### **مهم**

يرجى قراءة الاحتياطات ودليل الإعداد هذا ودليل المستخدم المخزن في القرص المضغوط بعناية لاستيعاب الاستخدام الأمن والفعال.<br>.

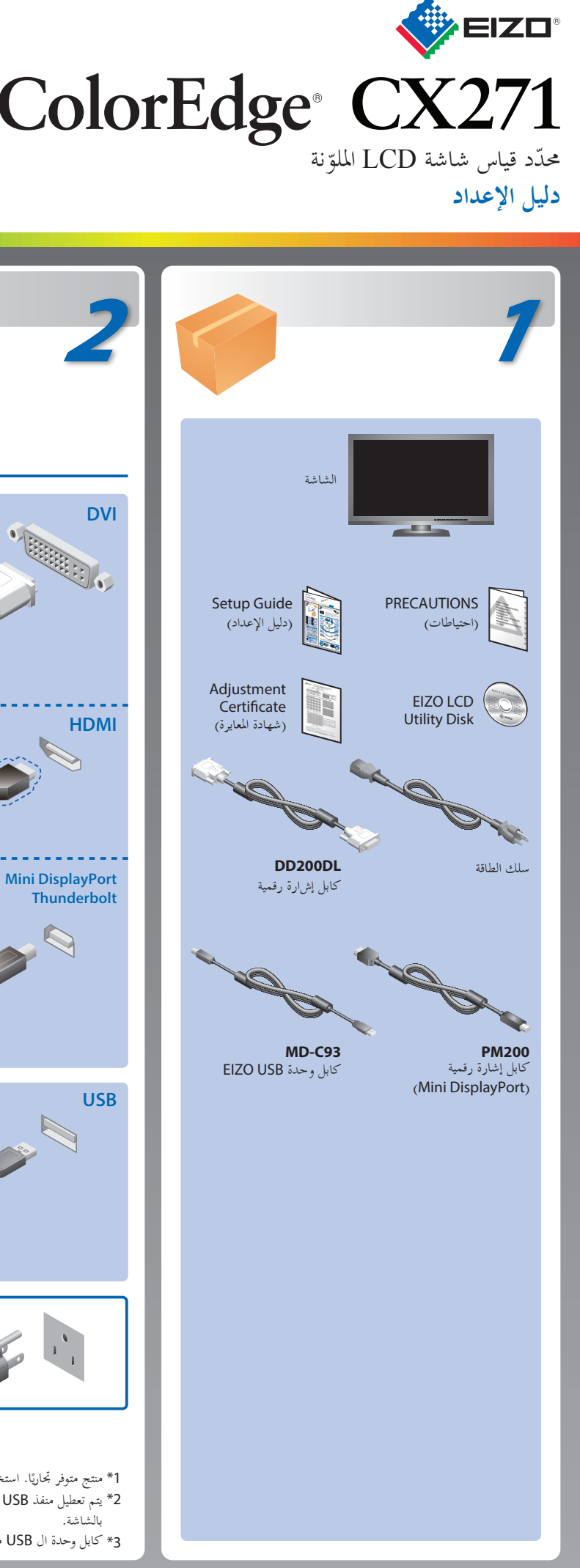

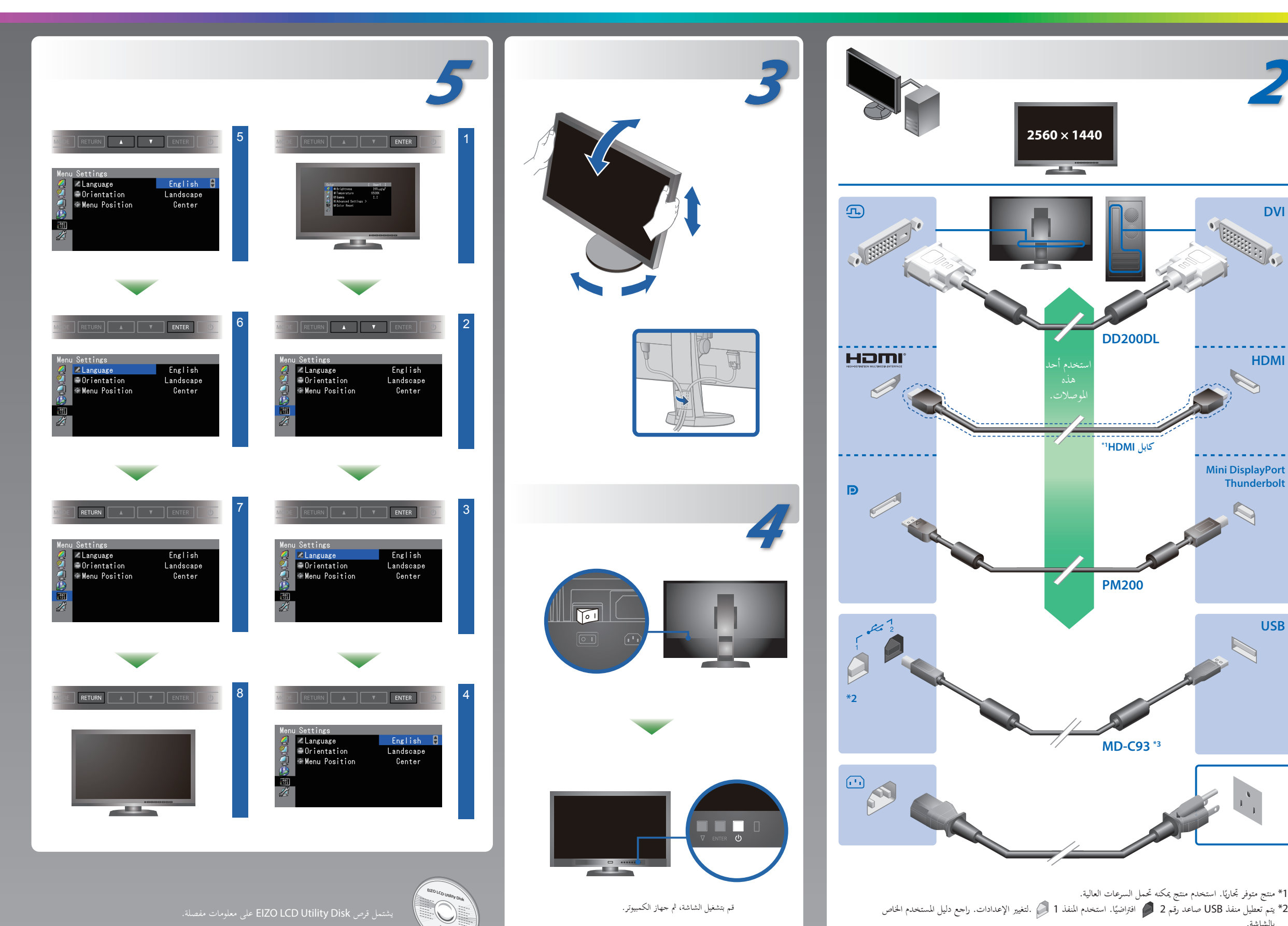

3\* كابل وحدة ال USB مطلوب لتحديد القياس. تأكّد من وصل الشّاشة و الكمبيوتر بكابل وحدة ال USB.

المتضمنة ColorNavigator Elements

# **ColorNavigator Elements**

## **مشكلة عدم وجود صورة**

في حالة عدم عرض أي صورة على الشاشة حتى بعد تنفيذ إجراء الإصلاح التالي، اتصل بوكيل EIZO المحلي.

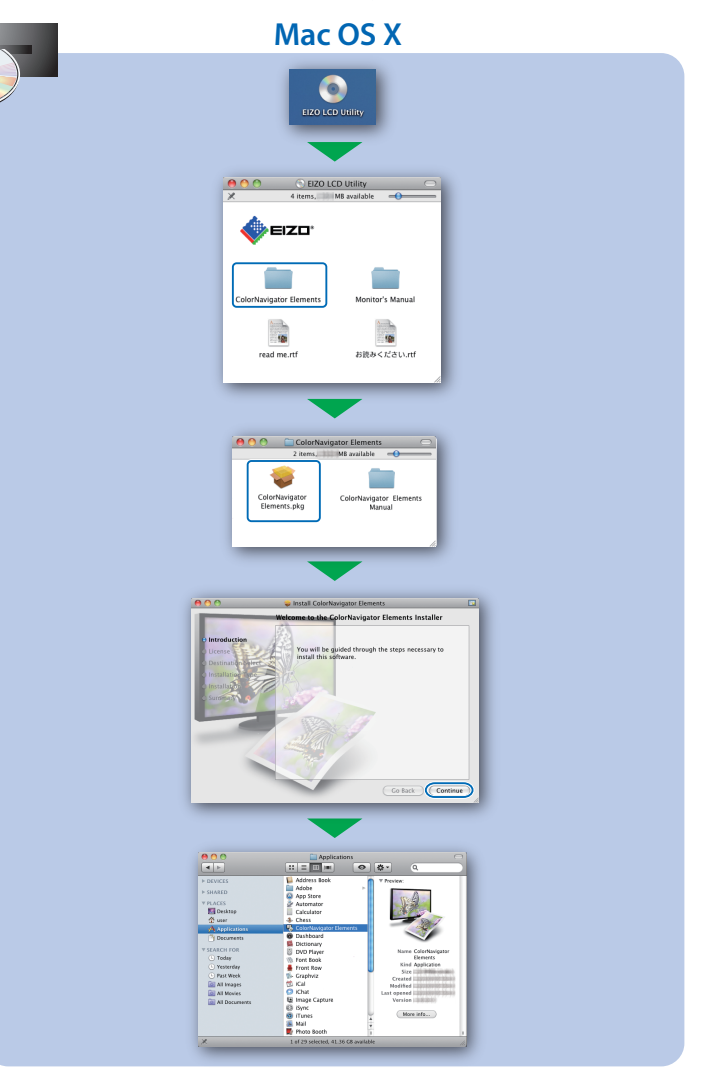

# **SelfCalibration**

• لتعليمات التشغيل، راجع دليل مستخدم عناصر Elements ColorNavigator) مخزن في القرص المضغوط). (فقط موديلات

ColorNavigator المرخصة) • للتفاصيل حول SelfCorrection ّ ، راجع دليل مستخدم الشاشة الموجود في القرص المضغوط.

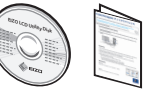

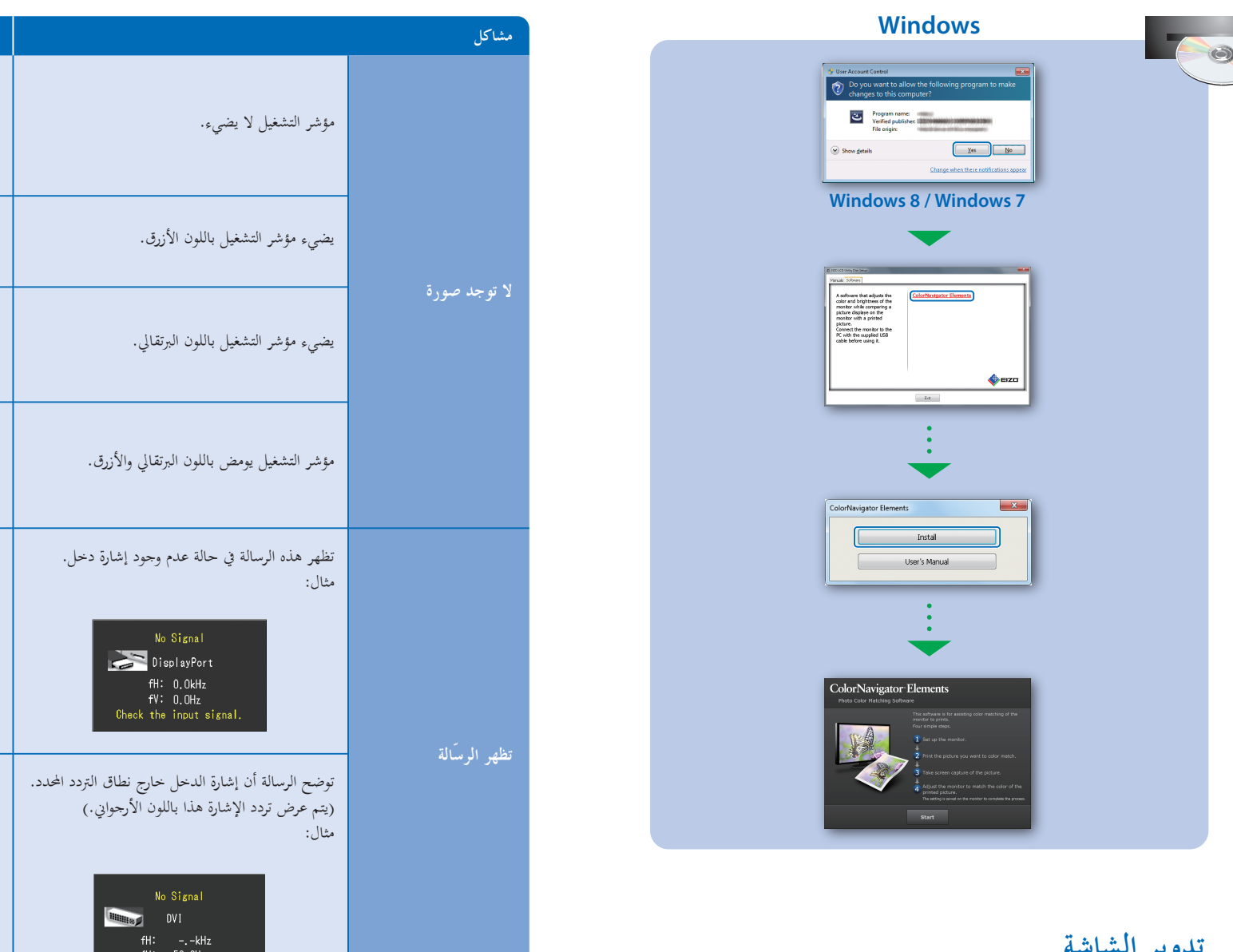

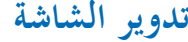

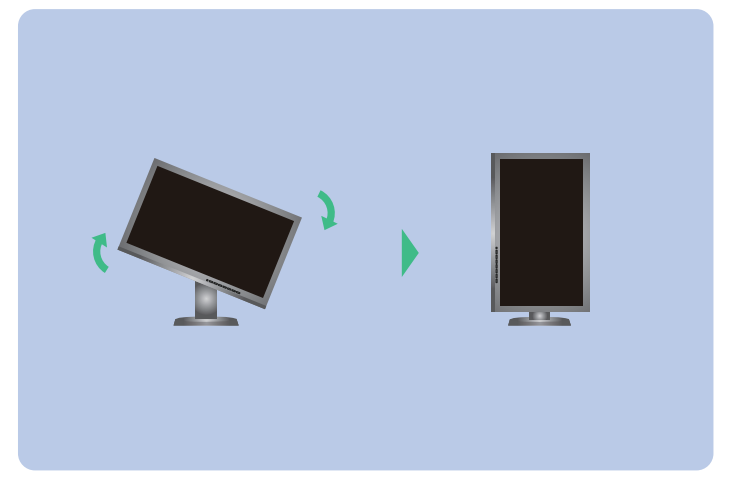

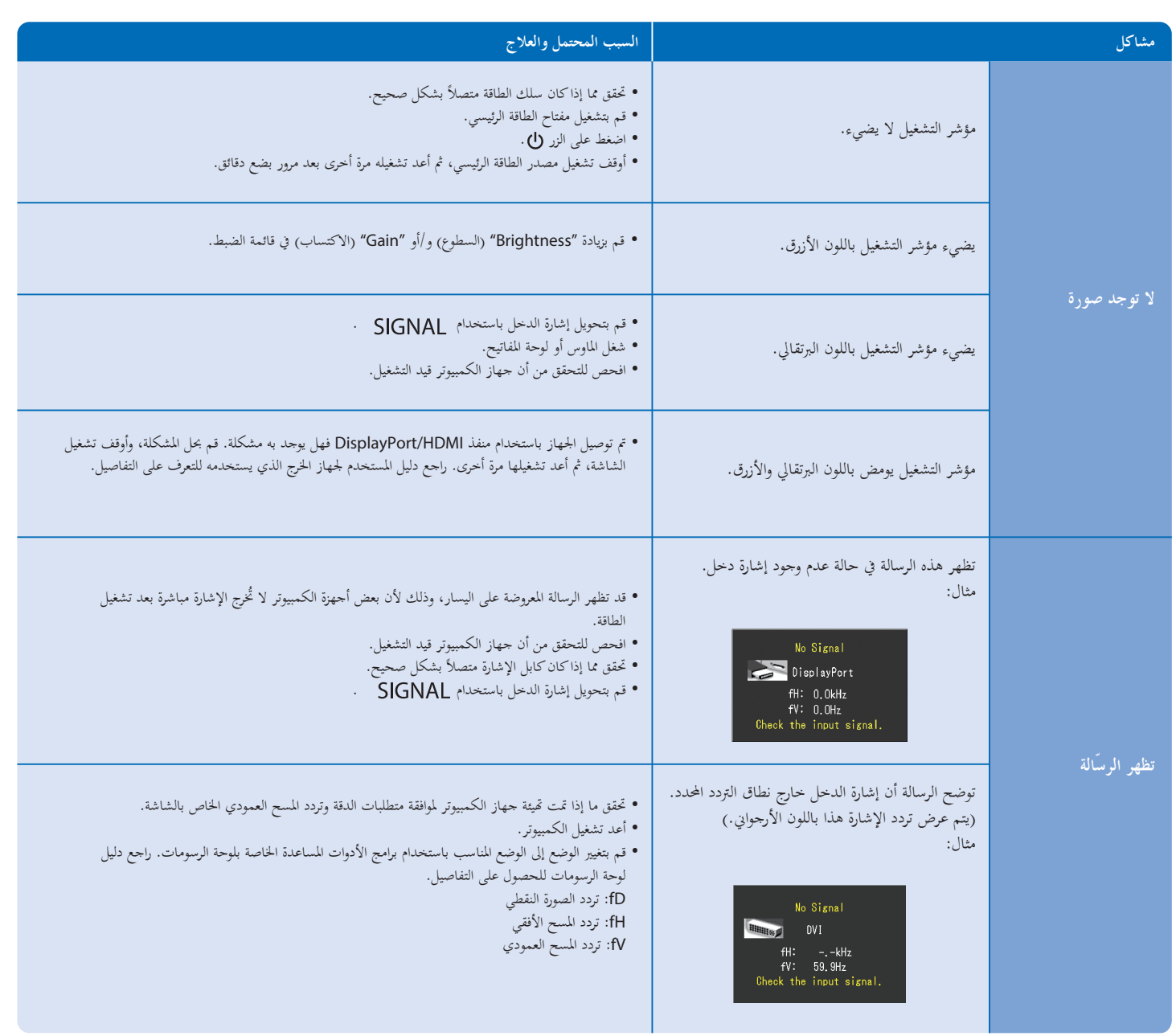

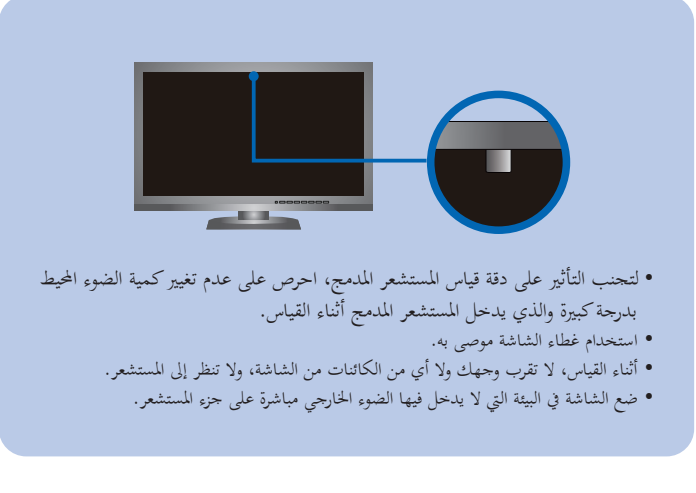